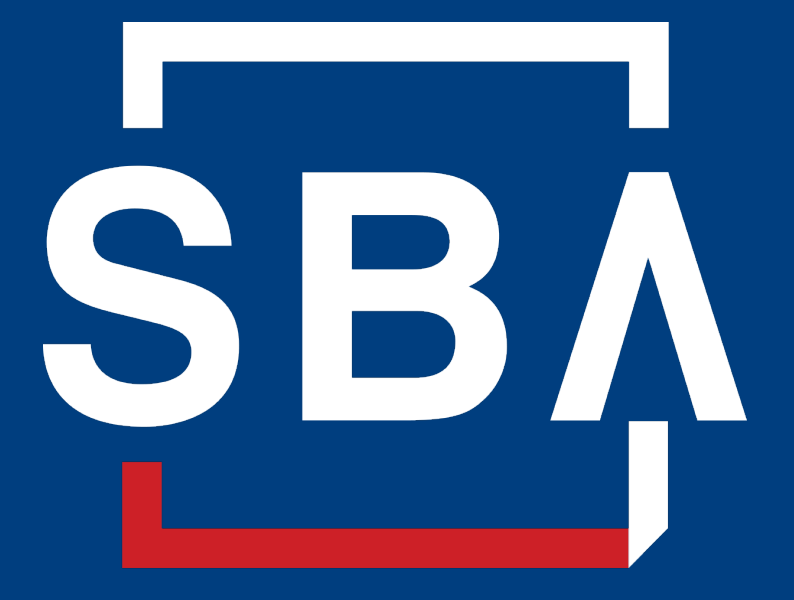

**U.S. Small Business** Administration

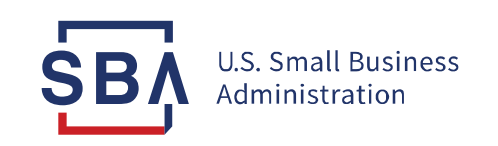

## COVID-19

## Economic Injury Disaster Loan (EIDL) Repayment Overview

## Agenda

- Overview of the COVID EIDL program
- Your loan details
- How to make payments
- How to identify your Loan Servicing Center
- Help with planning your payment
- FAQs
- Q&A
- Español sba.gov/pagos

## Overview of COVID EIDL Program

- Over \$390 billion in direct working capital loans to 3.9 million small businesses and nonprofits nationwide ver \$390 billion in direct working capital loans to 3.9 million sm<br>onprofits nationwide<br>• increased maximum funding amount,<br>• extended deferment period,<br>• broadened use of funds to include paying down debt
- Businesses benefited from:
	- increased maximum funding amount,
	-
	-
- 
- Businesses benefited from:<br>• increased maximum funding amount,<br>• extended deferment period,<br>• broadened use of funds to include paying down debt<br>• At peak, processed \$1 billion and 50,000 applications per day<br>• Prior to
- Average loan size was under \$100K; 90% of loans went to small businesses of 10 employees or fewer

For information on other SBA lending programs connect with your local SBA Field Office

**SB** 

## **EIDL Loans Approved in Kansas**

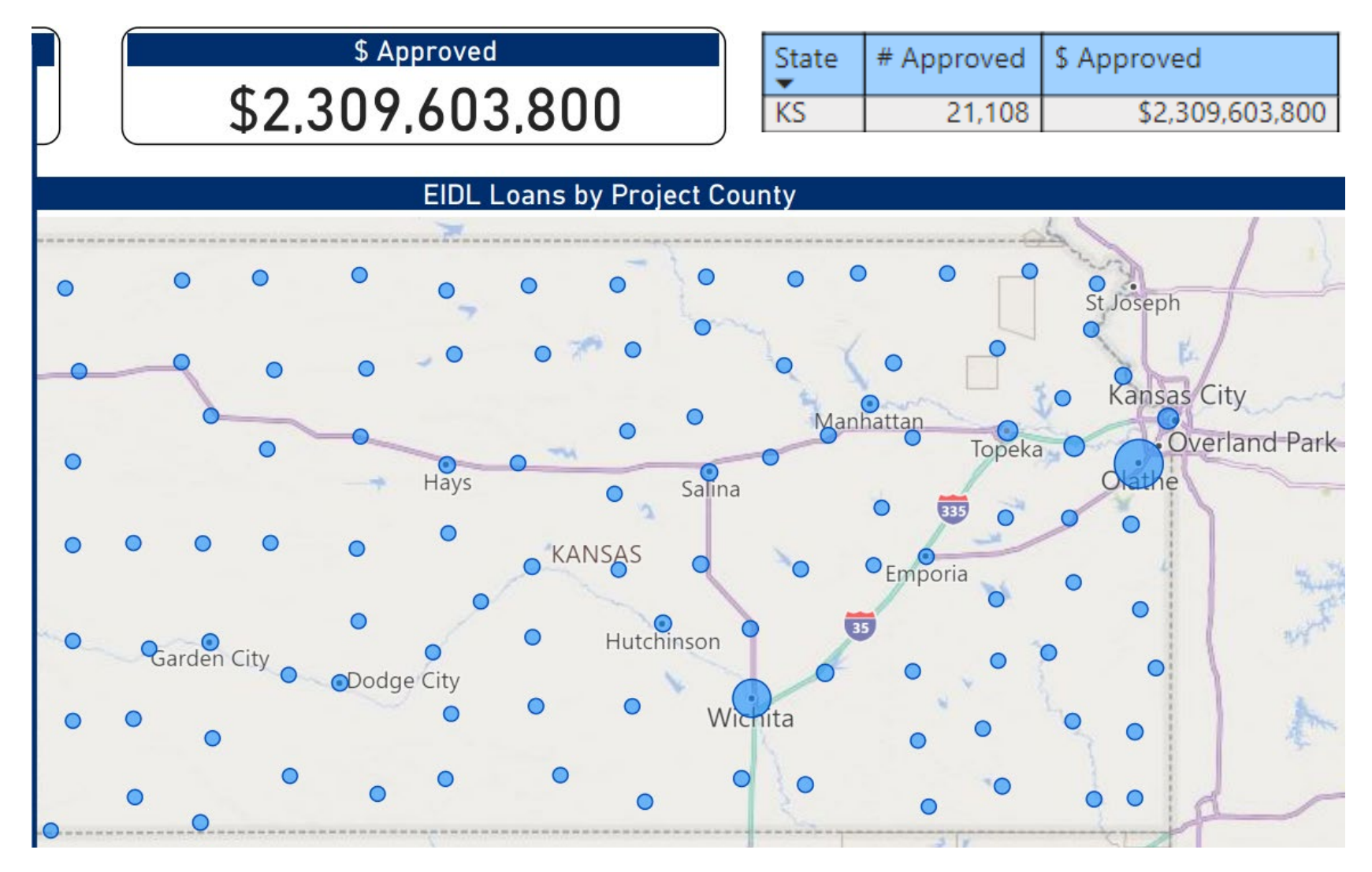

## **EIDL Loans Approved in Missouri**

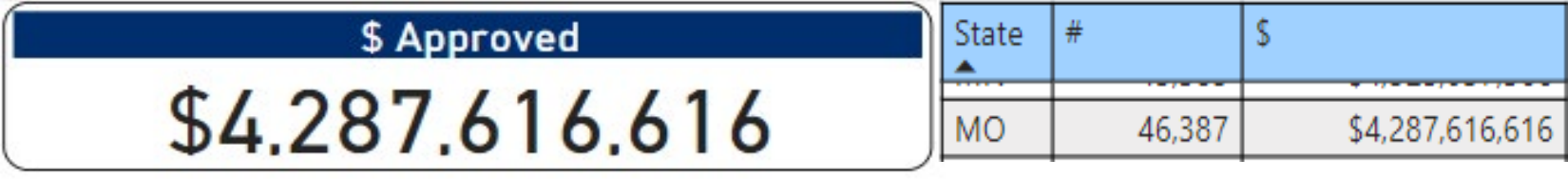

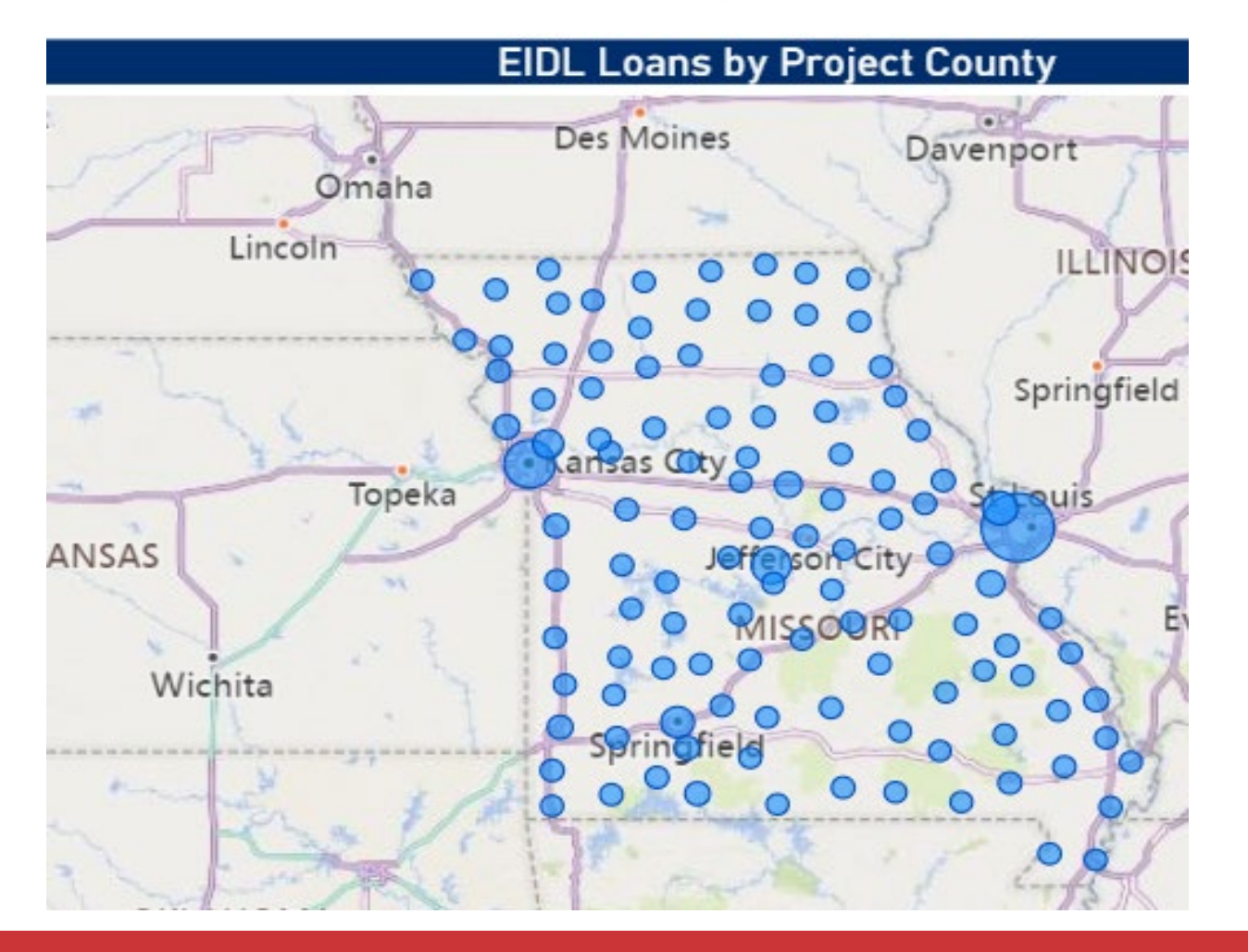

## Loan Repayment

- Your COVID Economic Injury Disaster Loan (COVID EIDL) is a loan that must be repaid.
	- It cannot be forgiven.
	- It is not a grant.
- Your payments were deferred for 30 months. Monthly payments are calculated from your original Note date.
- Interest accrued during the deferment period.
- You are responsible for making monthly payments until the loan balance is paid in full. If you did not make full payments through the entire 30-month deferment period, there will be a one-time balloon payment at the end of the loan term.<br>• No penalty for pre-payment. • Interest accrued during the deferment period.<br>• You are responsible for making monthly payments until the loan balance is paid in full. If<br>you did not make full payments through the entire 30-month deferment period, ther
- 
- You are responsible for making monthly payments until the loan balance is paid in full. If<br>you did not make full payments through the entire 30-month deferment period, there will<br>be a one-time balloon payment at the end of affect your ability to borrow in the future.

## Loan Repayment Date

- Your first payment is due 30 months from the date of your original Note (regardless of any increase).
- Your Note is in the original loan closing documents. The date of the Note is located at the top right corner of the front page:

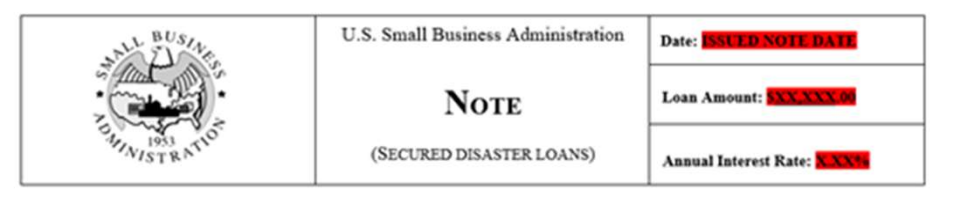

- If you have misplaced your Note, contact SBA Disaster Customer Service to obtain a copy.
- Use your CAFS' Borrower portal to make a payment.

## Loan Details

Create an account in SBA Capital Access Financial System (CAFS)

- Visit sba.gov/pay for step-by-step instructions to create a CAFS account
- Must have a Social Security Number (SSN) to create an account
- Visit sba.gov/pay for step-by-step instructions to create a CAFS account<br>• Must have a Social Security Number (SSN) to create an account<br>• You can view your loan details, payment amount, due date, and payment history in account and make your payment
- For new enrollees, select "not enrolled" to create a CAFS account
	- For most borrowers (including sole proprietorships) the person whose credit was used in the loan application will be able to set up an account using their SSN

Contact the Disaster Customer Service Center: 833-572-0502 or disastercustomerservice@sba.gov

## **Create Borrower Account**

**Borrowers can create an account on SBA CAFS {caweb.sba.gov)** 

If you already have a loan number and it is associated with your SSN, you may create a CAFS Borrower account as follows: (Commercial accounts are not allowed and any and all information needs to be obtained from the servicing center listed on your statement).

- 1. Go to https://caweb.sba.gov/
- 2. Click on the link above the sign in box that says: **Not Enrolled?**
- 3. Fill in the appropriate information.
	- a) Account type is Borrower.
	- b) When entering your address enter the zip code first then click on "Lookup Zip." This will auto fill the city & state. Do not alter the City/State.
	- c) The country code will be 1 in the phone number field.
- 4. The Financial Commitment ID will be your loan number (Note: You cannot create an account with an application number).
- 5. After submission,
	- a) Login using the User ID and Password that you created
	- b) Send a PIN to your landline/mobile/email.
	- **c) Type the PIN in and click "Verify PIN"** (Note: Do not hit the "Enter" key or it will not work).

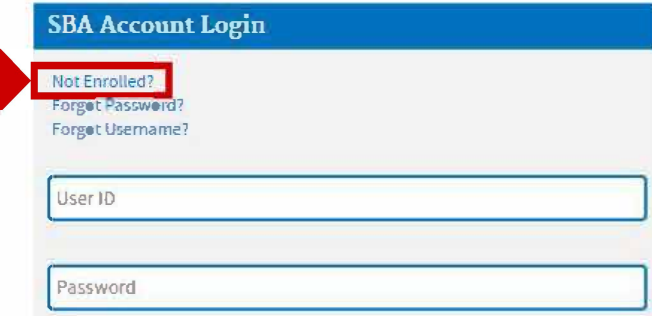

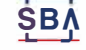

I

I

## **Enter Borrower System**

Go to Elend - Borrower Loan Search

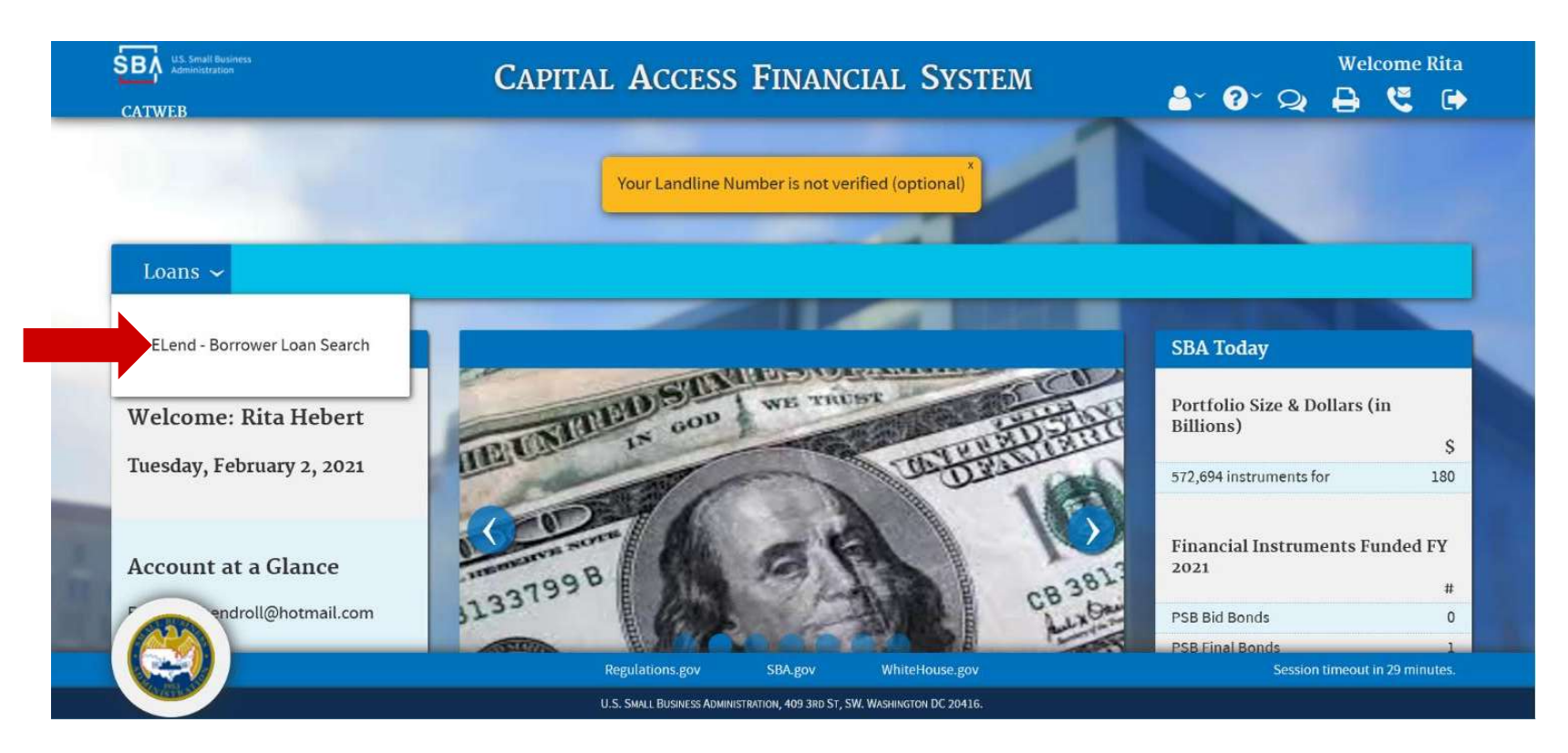

**SB** 

## SBA Capital Access Financial System (CAFS)

Borrower Portal

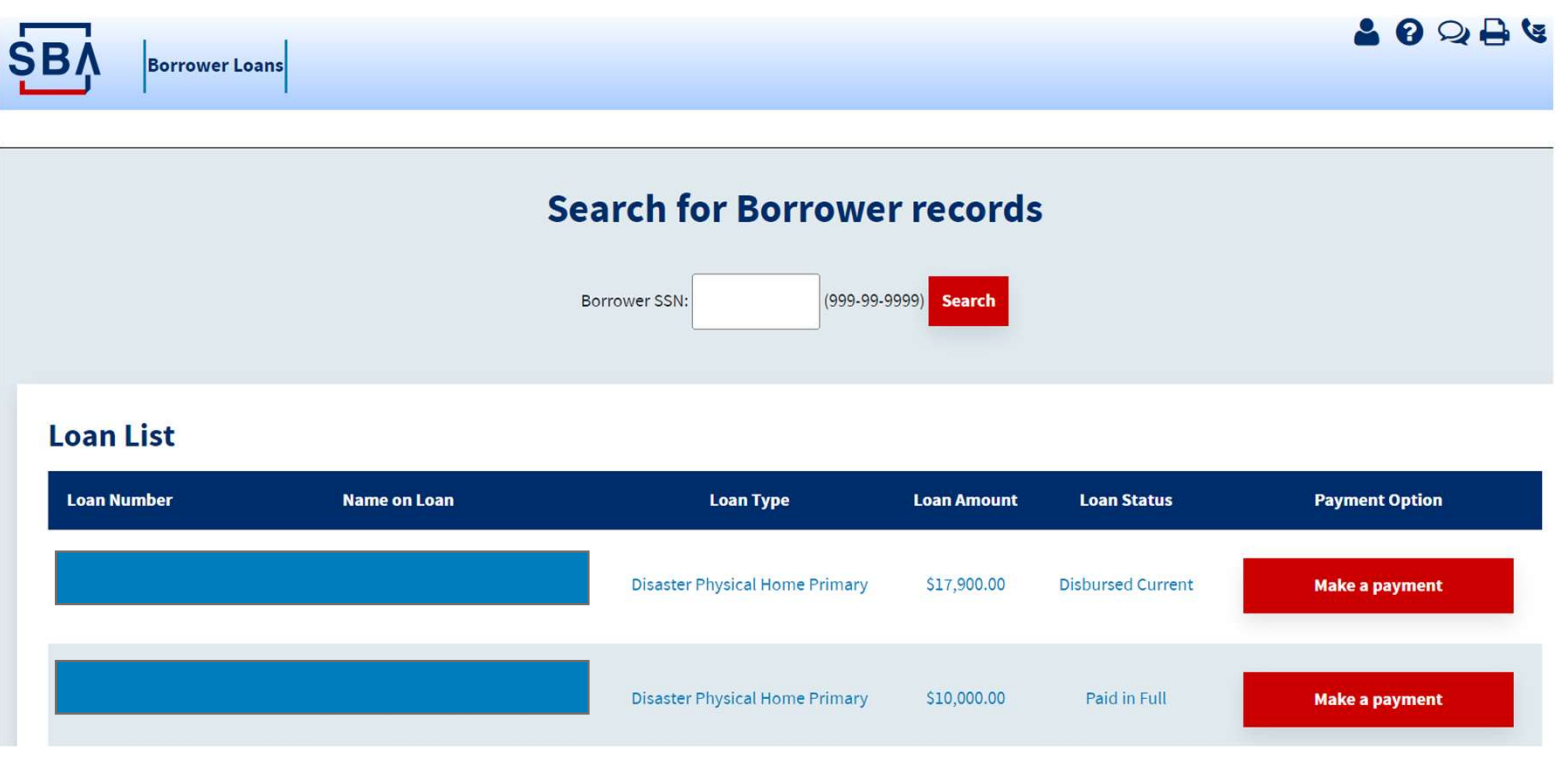

## SBA Capital Access Financial System (CAFS)

Borrower Portal

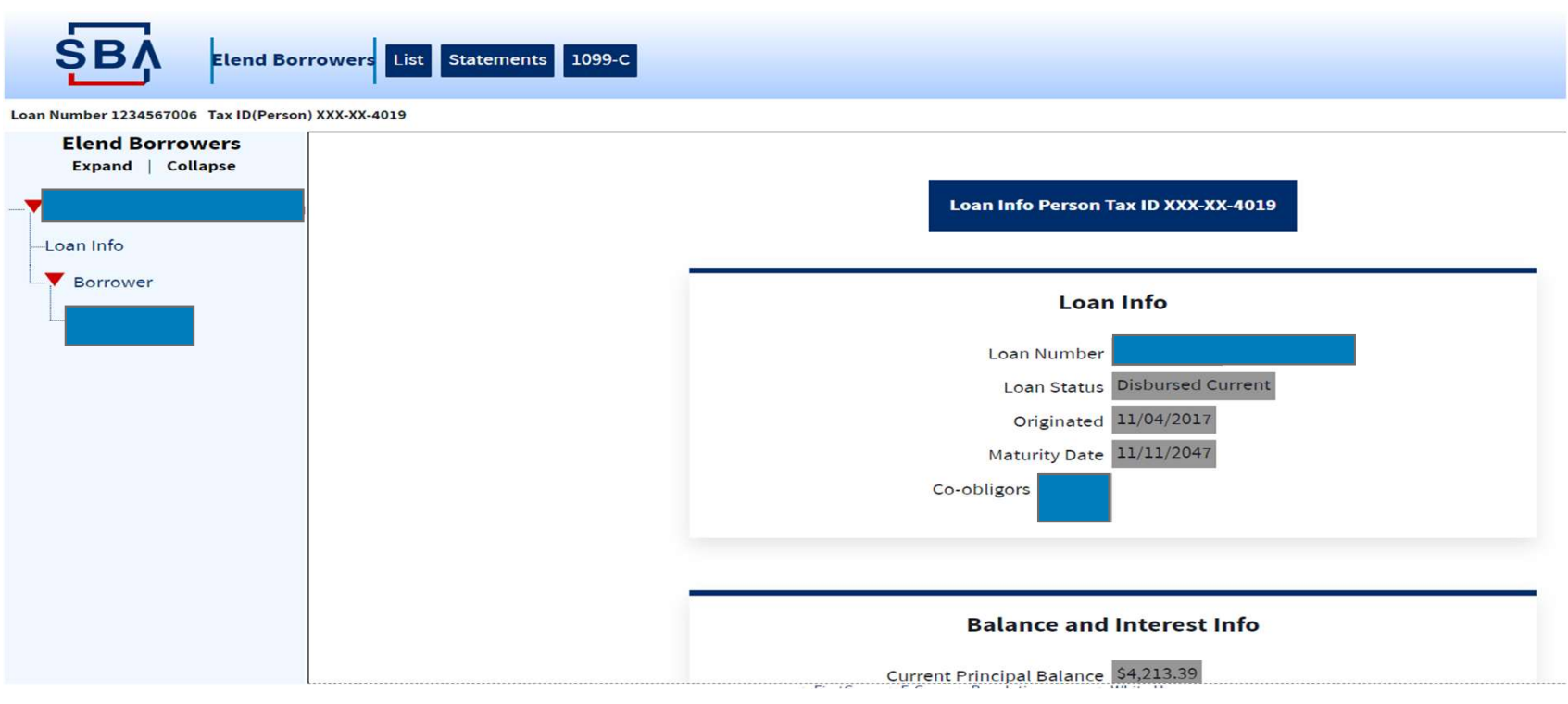

**SBA** 

## SBA Capital Access Financial System (CAFS)

04/28/2022 || 04/27/2022 || 5134.00 || 5(41.98) || 5(92.02) **Payment Info**  $\vert 03/04/2021 \vert 03/03/2021 \vert 52,000.00 \vert 5(1,991.51) \vert 5(8.49)$ **Balance and Interest Info**  $|02/08/2021||02/04/2021||52,000.00||5(1,988.11)||5(11.89)$ Next Installment Due Date 09/11/2022  $|01/07/2021|01/06/2021|$ \$2,000.00 \$(1,985.35) \$(14.65) Current Principal Balance \$4,213.39 Payment Amount \$67.00 12/09/2020 12/08/2020 \$67.00  $\frac{1}{5}(50.76)$   $\left| \frac{1}{5}(16.24) \right|$ Total Undisbursed Gross Interest Paid-Curr Year \$112.90  $11/09/2020$  11/06/2020 \$67.00  $\sin(51.70)$   $\sin(15.30)$ Gross Interest Paid-Prev Year \$35.03 Daily Interest Accrual \$0.20 10/08/2020 10/07/2020 \$67.00  $\S(52.65)$   $\S(14.35)$ 09/10/2020 09/09/2020 \$67.00  $\|\S(49.49)\|\S(17.51)$ **Recent Payments** Interest Rate Charged 1.75000 **Process Effective** Amount Principal Interest Go to pay.gov to make a payment Accrued Interest \$3.84 **Date** Date Paid **Amount** Amount 08/06/2022 08/04/2022 \$67.00  $$(61.26)$  $$(5.74)$ Outstanding Interest \$0.00 07/08/2022 07/07/2022 \$134.00  $$(121.68)$  $S(12.32)$ Total Interest \$3.84 **Billing** 06/09/2022 06/08/2022 \$67.00  $$0.00$  $$0.00$ PayOff Date 08/23/2022  $\Box$ 05/11/2022 05/10/2022 \$67.00  $$(64.18)$  $$ (2.82)$ Enroll to receive paperless billing statements  $S(92.02)$ 04/28/2022 04/27/2022 \$134.00  $$ (41.98)$ Payoff Balance \$4,217.23  $|03/04/2021|03/03/2021|$ \$2,000.00 \$(1,991.51) \$(8.49) **Save** 

02/08/2021 02/04/2021 52 000 00 5/1 988 11 5/11.89)

**SBA** 

Borrower Portal

## **View Statements and 1099-Cs**

For direct disaster loans only, borrowers can also view monthly statements and 1099-Cs.

- If the loan is a direct disaster loan,  $\bullet$ borrowers can also view monthly statements and 1099-Cs associated with that loan.
- Upon selecting a specific loan, two  $\bullet$ buttons will be displayed in the Elend Borrowers header: "Statements" and "1099-Cs"

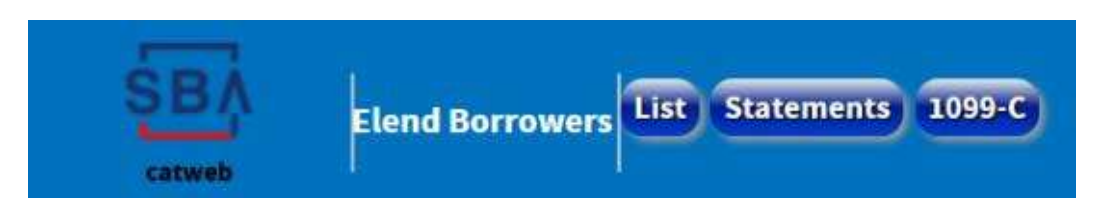

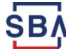

## **View Monthly Statements List**

#### Borrower can view list of available monthly statements for a specific loan.

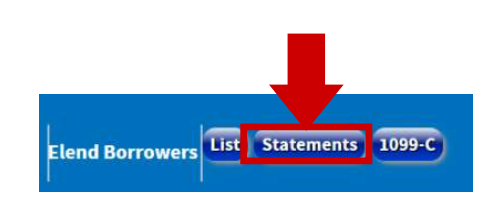

- After selecting a specific loan,  $\bullet$ click the "Statements" button in the top left corner.
- Select a monthly statement from  $\bullet$ the available list for that loan.

Loan Number 4313045002 Bussines Tax ID(Person) XXX-XX-6789

**Available Monthly Statements** Click on a link below to see that month's statement  $01/01/2017$ 02/01/2017 03/01/2017 04/01/2017 05/01/2017 06/01/2017 07/01/2017 08/01/2017 09/01/2017

10/01/2017

SB<sub>I</sub>

## **View E-Statement**

#### Upon selecting a specific monthly statement, the borrower can review the e-statement.

#### **U.S. SMALL BUSINESS ADMINISTRATION**

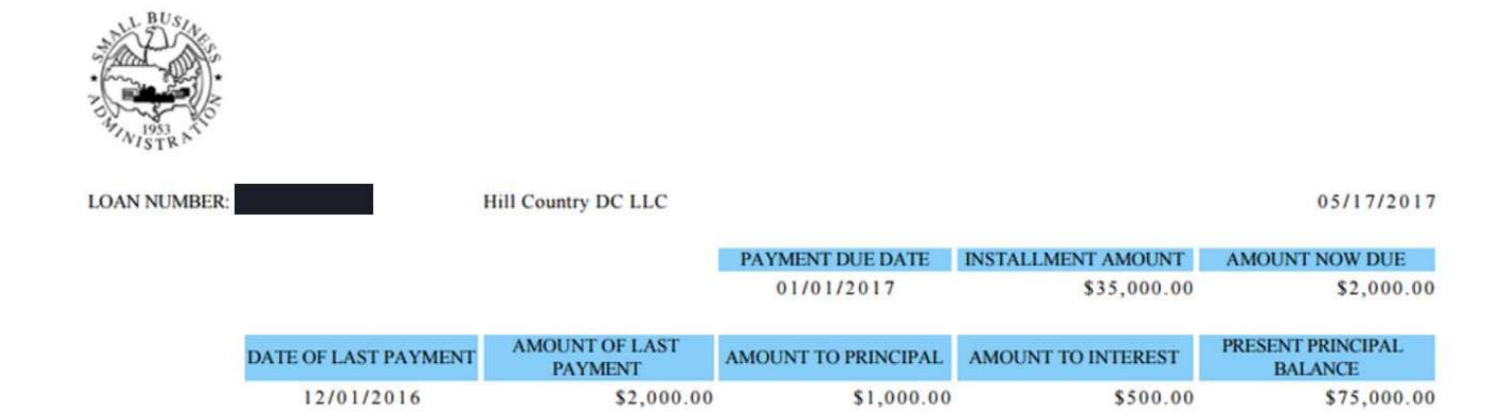

#### This is for Electronic Display Only! Please go to https://pay.gov to make a payment.

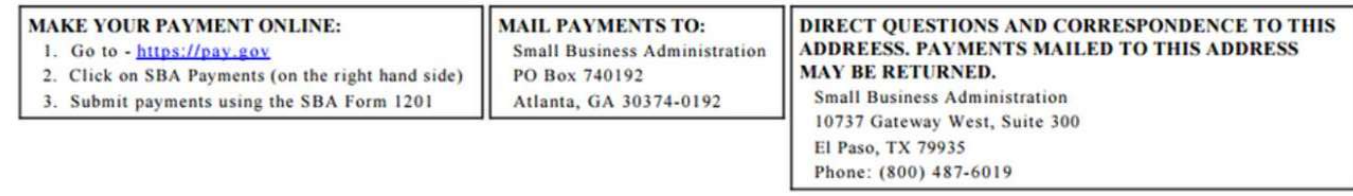

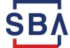

## **View 1099-C Forms List**

Borrower can view list of 1099-C Forms for a specific loan.

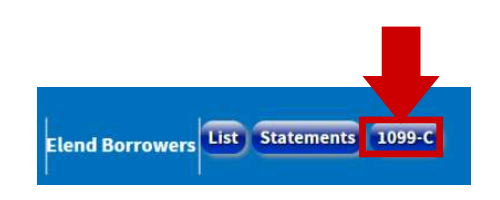

- After selecting a specific loan,  $\bullet$ click the "1099-C" button in the top left corner.
- Select a 1099-C Form from the  $\bullet$ available list for that loan.

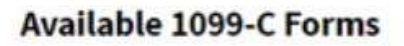

Click on a link below to see that years's 1099-C

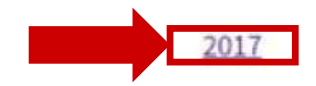

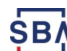

While you can pay without logging in, we recommend that you create a user account. Having a user account lets you set up a recurring payment, track payments made while signed in, cancel pending payments made while signed in, change recurring payments, and update your address with the SBA – with restrictions.

1. On the Pay.gov home page (www.pay.gov) click Create an Account.

If you are using a mobile device, such as phone, click Menu in the upper right of the home page first.

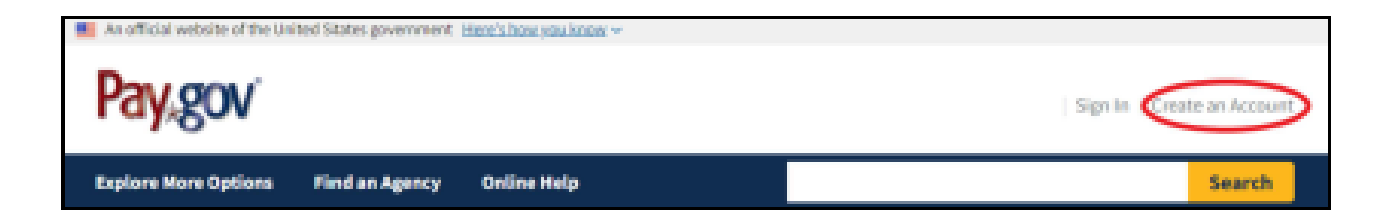

- 2. Choose the type of account to create: personal or company.
- 3. Fill in your name and email address, check the box to agree to the rules of behavior, then click Activate Account.
- 4. You will receive an email. Click the link to continue. If the email does not arrive in about 15 minutes, call the Pay.gov Help Desk at 800-624-1373.
- 5. Fill in all the information for all of the create account steps.

#### Sign in to your Pay.gov account

You must fill in the boxes marked \*

\* Username

\* Password

By signing-in, you agree to Pay.gov's Rules of **Behavior** 

**Sign In** 

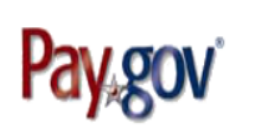

#### **Explore More Options Online Help Find an Agency**

#### **Alert Message:** A

Small Business Administration (SBA) Borrowers - click here to make a payment on your loan

**Verification** 

For added security, you must authenticate your identity. Please select your preferred method.

One-Time Security Code - send to email on file j\*\*\*\*\*\*\*\*@gmail.com

**Secret Question** 

**Cancel Verification** 

#### **FAQs**

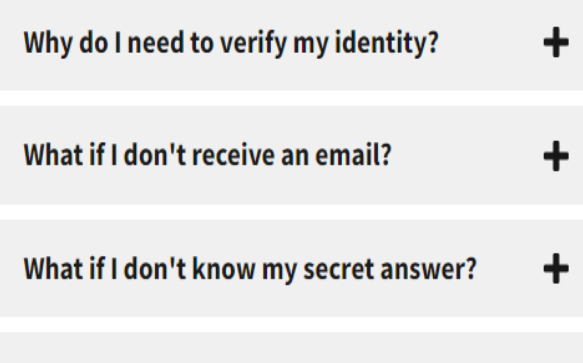

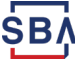

Create an Account

**Search** 

Sign In

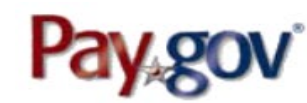

**Search** 

**Explore More Options Find an Agency Online Help** 

#### **Verification Complete**

Would you like us to recognize this device so you don't have to go through the verification step in the future? Please note that this device will no longer be recognized if you clear the browser's cache.

 $111111111$ 

111111111

**Yes, Recognize Device** No, this is a public device

The secure way to pay U.S. **Federal Government Agencies** 

A MORAVAL PROVISION

#### Johnsmith Welcome

Use the search bar to find a form or scroll down to see our most popular payments and topics! If you would like to see your account information, click the button below.

Would you like to pay 1201 Borrower Payments again?

#### **Go to My Account**

In the My Account Section you can:

- See your Payment Activity
- Use an Access Code
- Update your Password
- Manage Payment Methods and more...

#### **My Account**

#### **1201 Borrower Payments**

Previously, you submitted 1201 Borrower Payments. Click here if you would like to use this form again.

Welcome to Pay.gov. This area is designed to allow self management and administration of your Pay.gov information.

#### **My Forms**

View your saved and submitted Forms.

#### **Profile Information**

Information includes name, address, phone number, email address, and security questions.

#### **Update Password**

Create a new password for your account.

#### **Payment Activity**

View historical payments and manage pending payments.

#### **Use Access Code**

Did you receive an email from a government agency containing an access code?

#### **Manage Payment Methods**

Create and manage your payment methods.

#### We're here to help!

**We're Available** Monday - Friday 8 am - 7 pm Eastern Open

**Send Us A Message** 

We are experiencing extremely high email and call volume. We will respond to your inquiry as soon as we are able. Thank you for your patience and understanding.

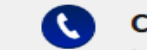

**Call Us Toll Free** Inside U.S.A. only 800-624-1373

**SBA** U.S. Small Business **SBA FORM 1201 Borrower Payment** 

of your loan approval unless

you are paying it off.

\* Required Field

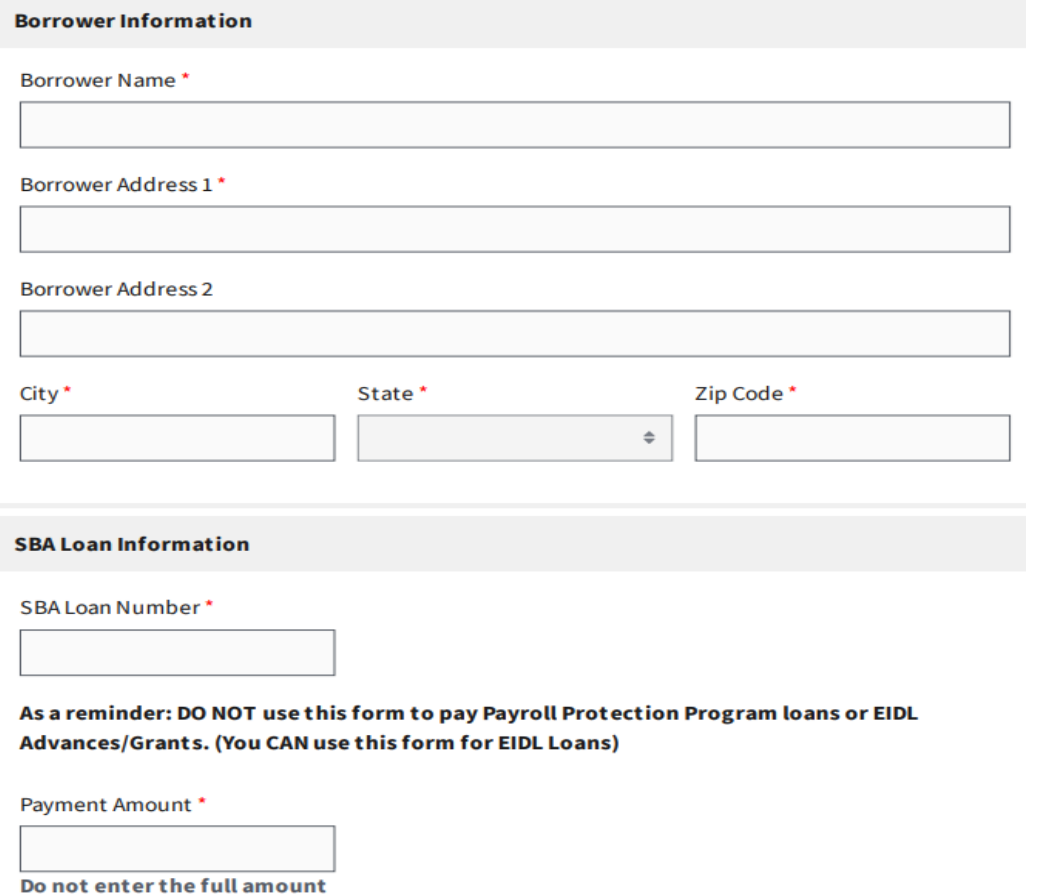

**ŞB** 

#### **1201 Borrower Payments**

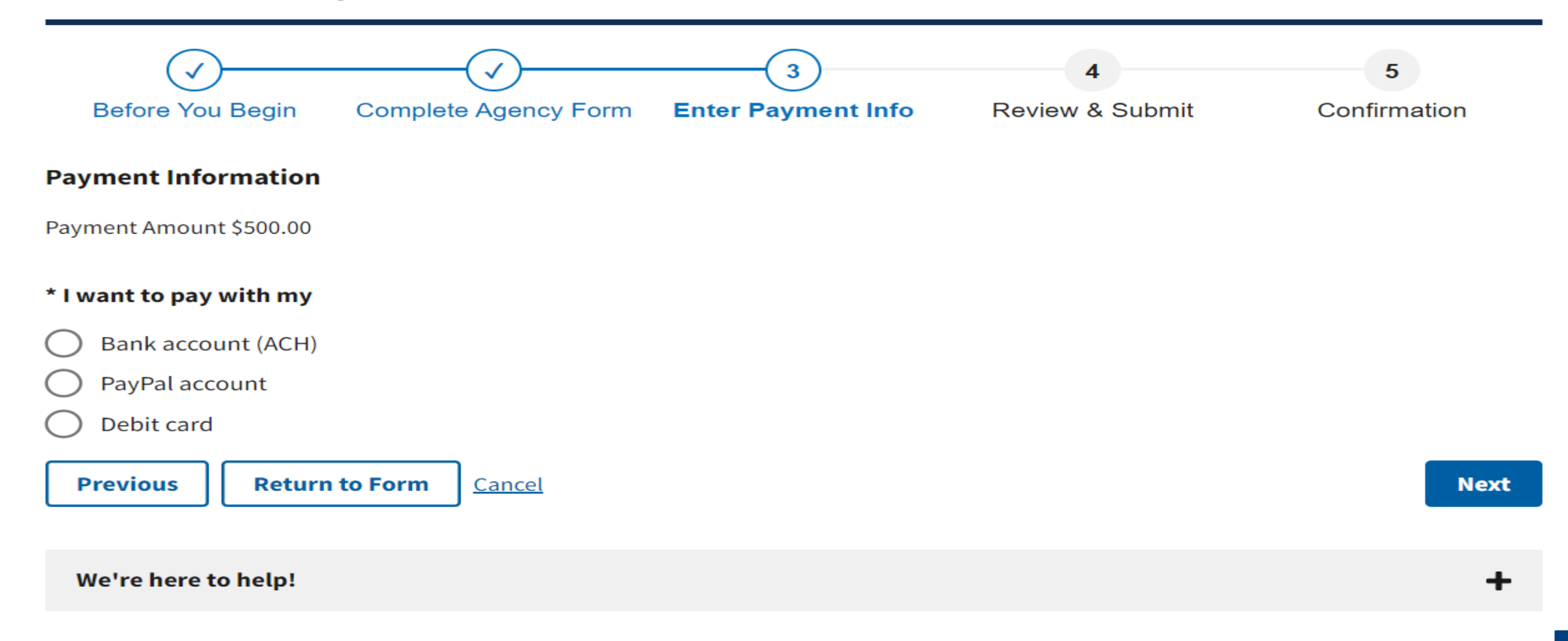

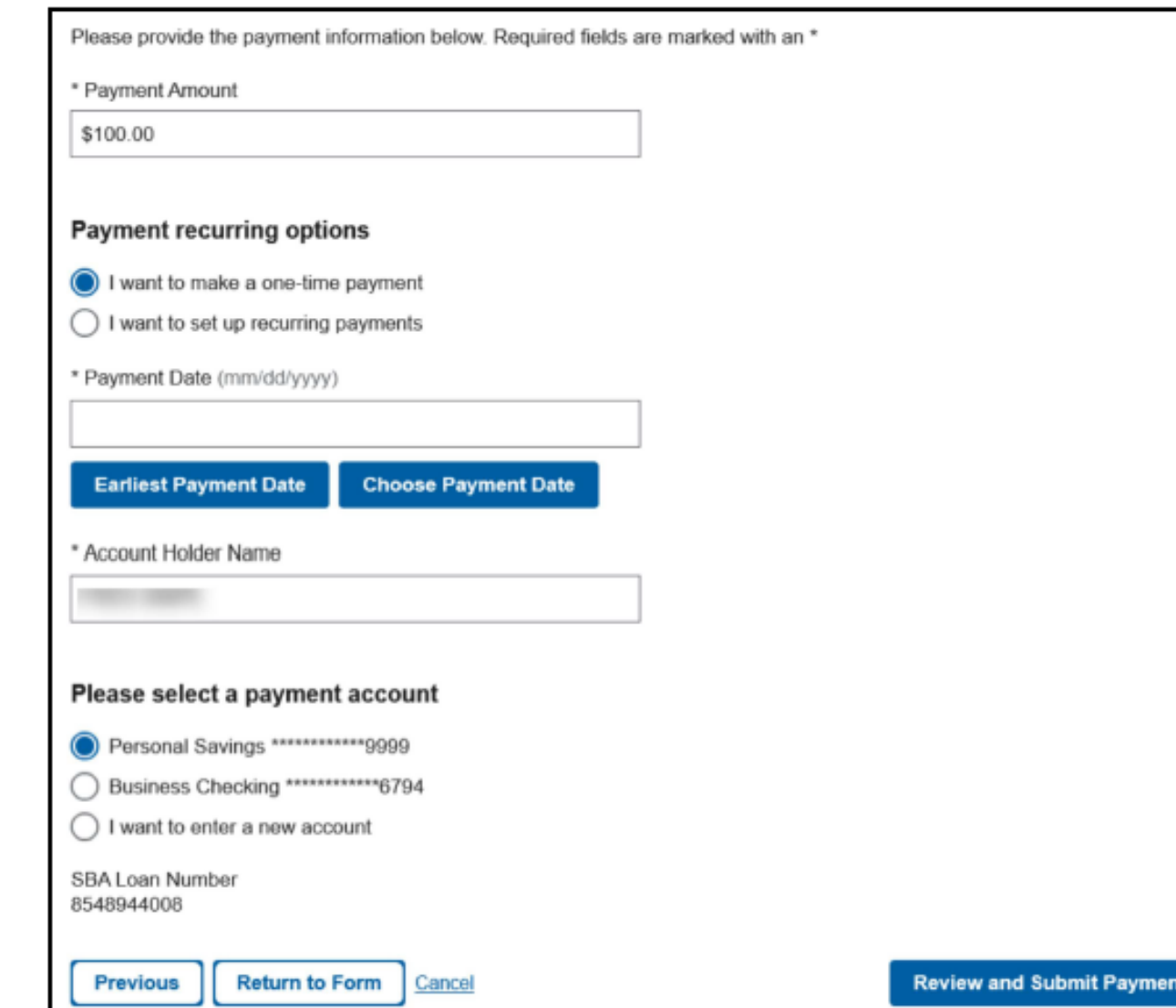

#### Review and print the confirmation page, a confirmation will also be emailed

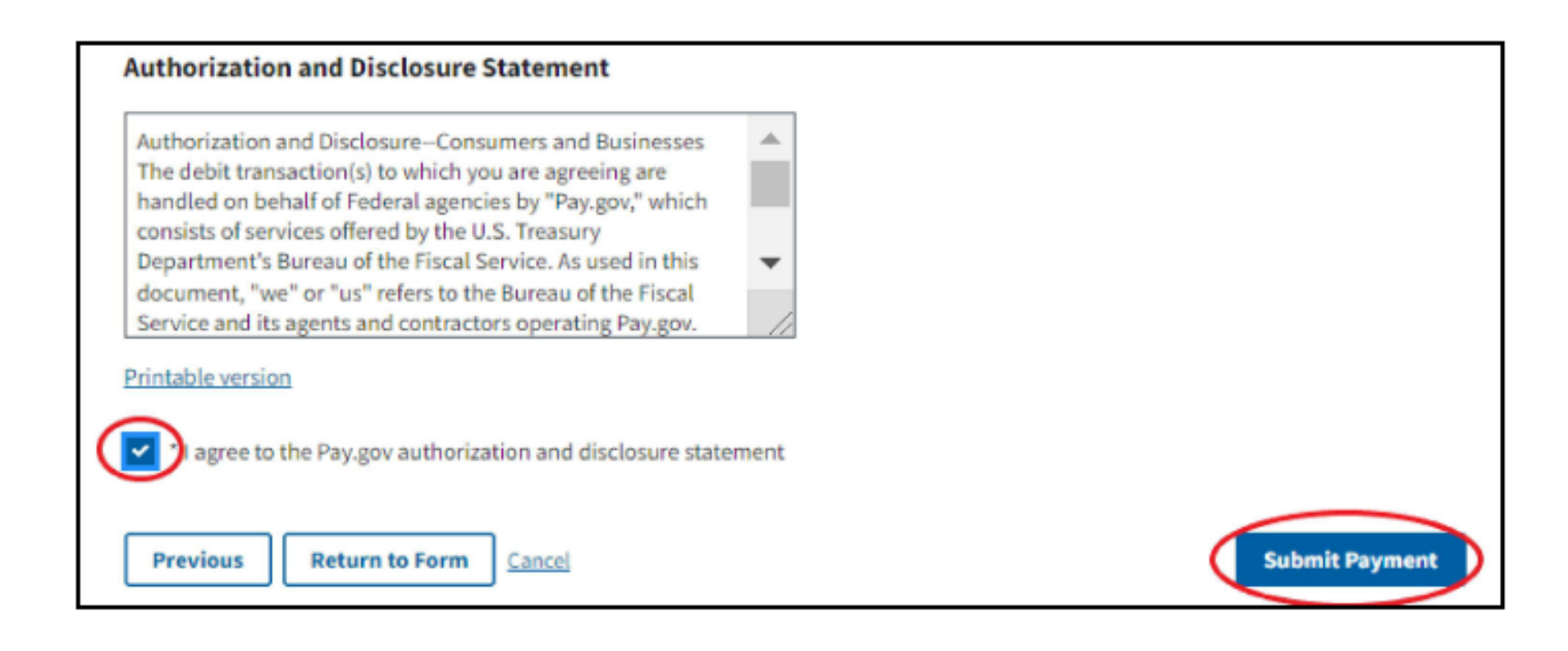

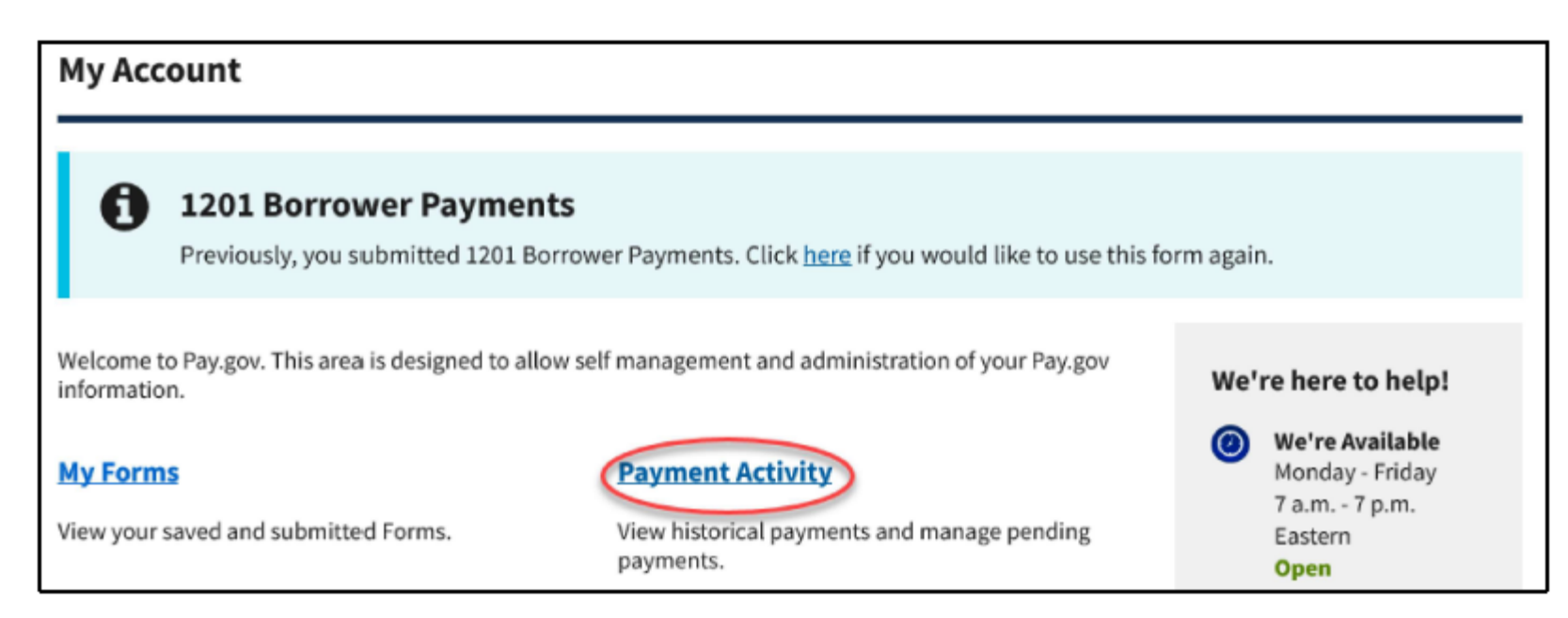

Sign In to www.pay.gov and click on Payment Activity.

Already signed in? Click My Account at the top of the page.

If you are on a mobile device, such as a phone, click Menu to get to the My Account page.

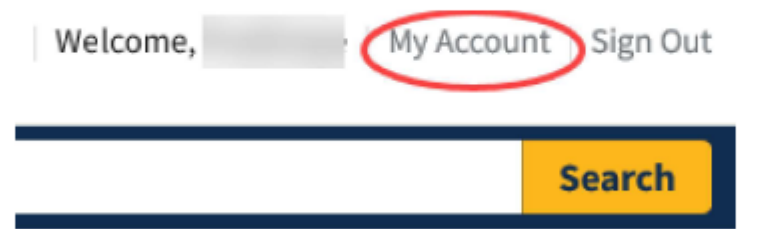

On the Payment Activity page, click Pending. Your payment will be listed.

#### **Payment Activity**

#### Don't see your payment?

You may not have signed into your account while making a payment. We're sorry, but only payments made while signed in will show in your payment activity.

#### I need to see my payment. What can I do?

Contact the federal government agency you paid. Pay.gov is unable to look up your payment.

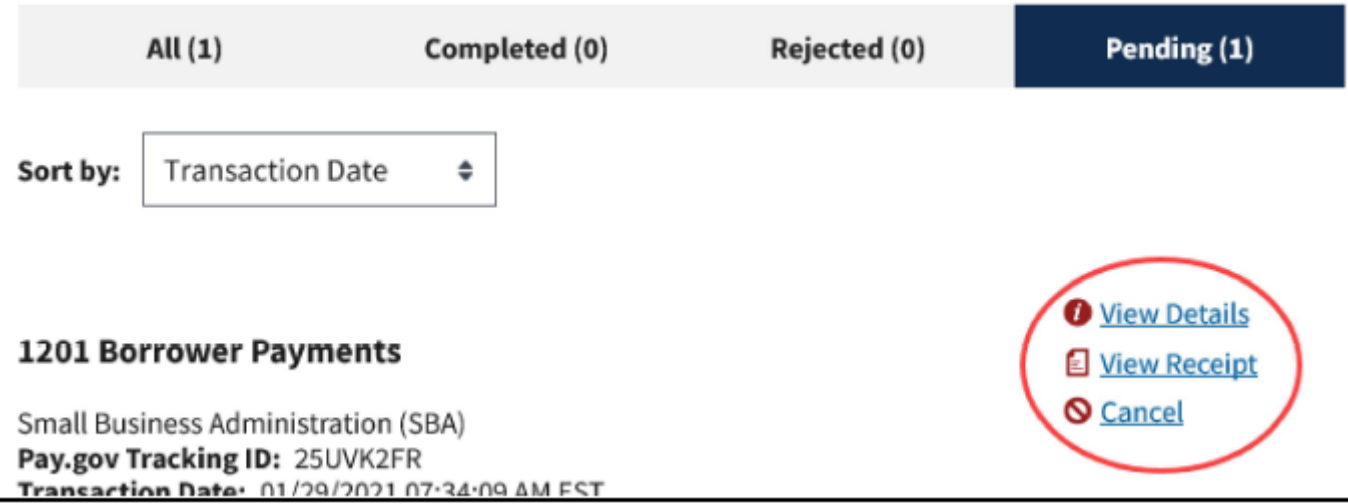

Click View Details to see the payment history.

Click View Receipt to see a copy of the payment confirmation/receipt.

#### **Cancel Payment**

#### On the **Payment Activity**, **Pending page**, click **Cancel**

- A payment scheduled for today cannot be canceled
- You may not be able to cancel a payment scheduled for the next business day. Call the pay.gov help desk as soon as possible

### **Edit/Change Recurring Payment**

- A recurring payment should be edited at least three business days before the next scheduled payment
- You can change the bank account, change the payment amount, or change the number of payments
- Changing your bank account information under Payment Accounts on the My Account page will **NOT** change the bank account for your recurring payment
- On the Payment Activity Pending page, cancel your recurring payments
- Set up a new recurring payment with the new information

You must be signed in and be making a payment in order to change your address with the SBA. Do NOT send an email to Pay.gov requesting an address change. Pay.gov will only refer you to your SBA Servicing Center.

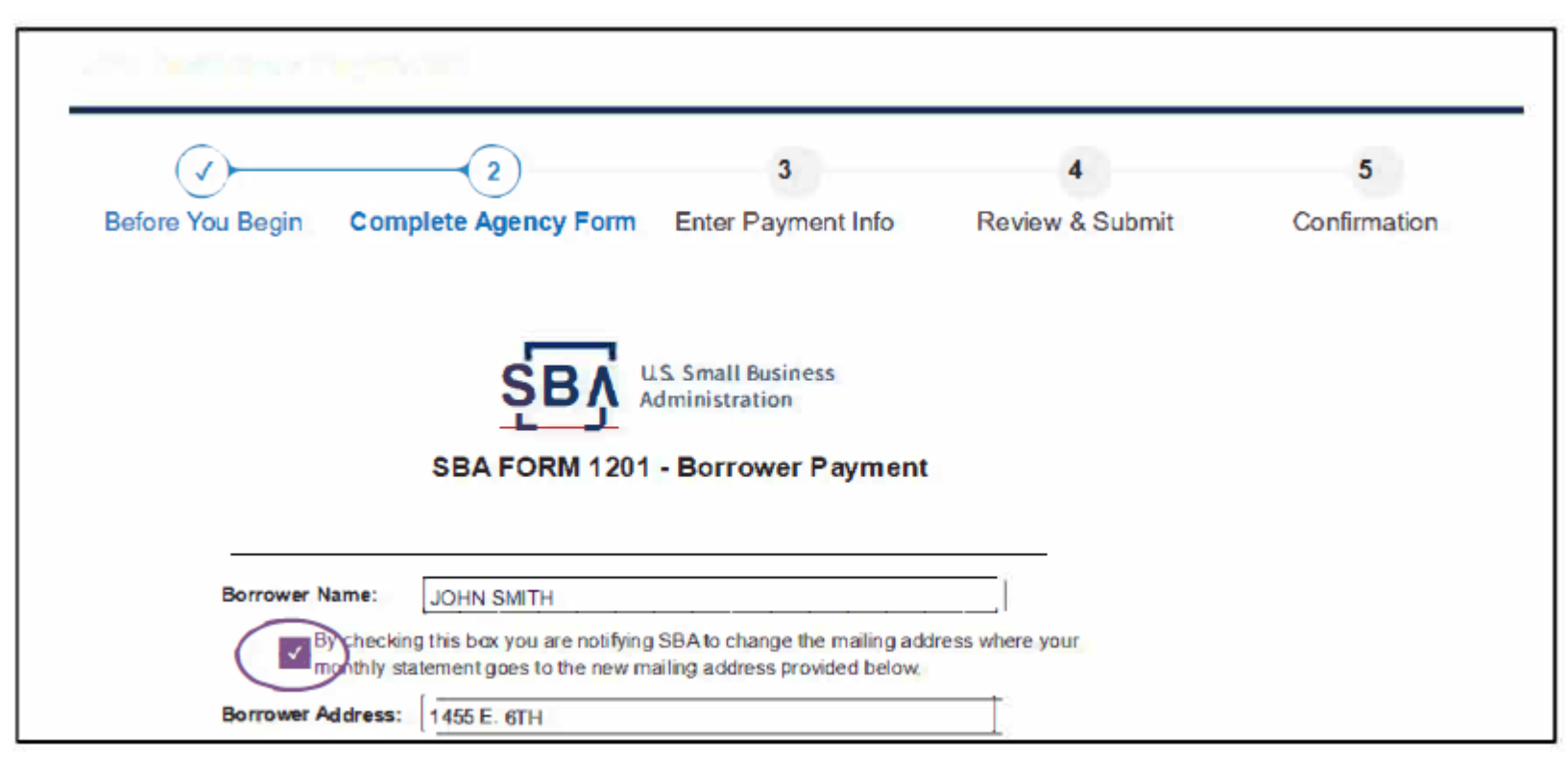

On the 1201 Borrower Payment screen, check the address change box, then enter your new address and complete your new payment to send your address change to the SBA.

#### **Password Reset**

If Pay.gov doesn't recognize your username or email address, it is most likely that you just have not logged in for a few months. Please call our help desk.

#### Unable to Answer Security Question or Don't Recognize It

Call the Pay gov Help Desk at 800-624-1373. We will ask you a different question.

#### **Error Occurred Message When Updating Your Password**

The password you created does not meet our requirements. The most likely reason is that it has a word longer than three letters. For example, you can use the word dog, but not the word hotdog. Please try creating a new password before calling Pay.gov.

#### **My Forms**

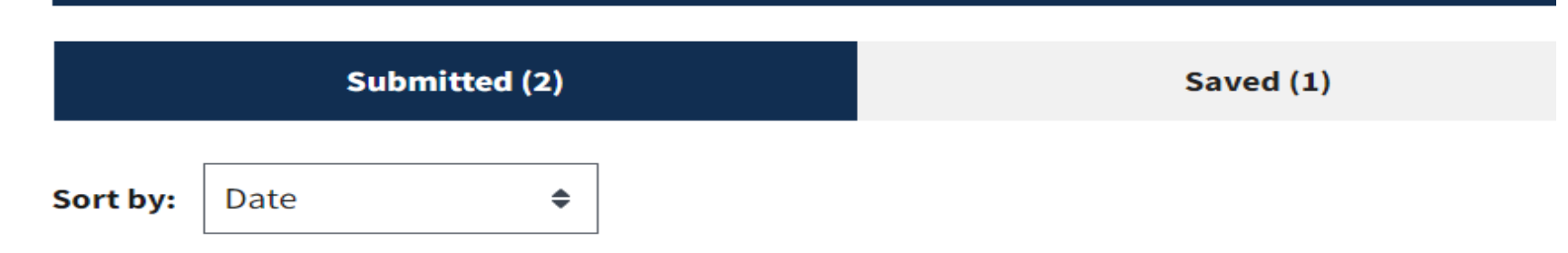

#### **1201 Borrower Payments**

Borrowers use this form to pay your SBA serviced loan payments, including Economic Injury Disaster loans (EIDL) and other non-COVID Disaster loans. The 10-digit SBA loan number and payment amount are required to complete this form. DO NOT use this form to pay Payroll Protection Program loans, Shuttered Venue Operators Grants, or EIDL Advances/Grants. For more information see below.

Form Number: 1201 Form Status: Accepted Pay.gov Tracking ID: 2723IEU6 Date Submitted: 10/20/2022 15:33:07 PM **Application Name: 1201 Borrower Payments**  **E** View PDF

#### **Q** Duplicate

## FAQ

Q: Will EIDL loans be forgiven? A: No. SBA does not have the authority to forgive federal debt

Q: I am looking to sell my business or close my business, what should I do?

A: Contact your assigned Servicing Center to discuss next steps. Have your loan number handy.

Q: I have a traditional SBA Disaster Loan and a COVID EIDL loan, can I combine them? A: No. Each disaster loan is a separate loan and cannot be consolidated. Q: I am looking to sell my business or close my business, what sho<br>A: Contact your assigned Servicing Center to discuss next steps. H<br>Q: I have a traditional SBA Disaster Loan and a COVID EIDL loan, ca<br>A: No. Each disaster Q: I am looking to sell my business or close my business, what should I do?<br>A: Contact your assigned Servicing Center to discuss next steps. Have your loan<br>Q: I have a traditional SBA Disaster Loan and a COVID EIDL loan, c Q: I have a traditional SBA Disaster Loan and a COVID EIDL load:<br>No. Each disaster loan is a separate loan and cannot be corp.<br>Q: What if I can't make this month's payment?<br>A: Contact your loan servicing center (Birmingham Q: I have a traditional SBA Disaster Loan and a COVID EIDL loan, can I combine them?<br>A: No. Each disaster loan is a separate loan and cannot be consolidated.<br>Q: What if I can't make this month's payment?<br>A: Contact your lo Q: Will EIDL loans be forgiven?<br>A: No. SBA does not have the authority to forgive federal debt<br>Q: I am looking to sell my business or close my business, what should I do?<br>A: Contact your assigned Servicing Center to discus

4: Which Cateria set view and view forestive federal debt<br>Q: I am looking to sell my business or close my business, what should I do?<br>A: Contact your assigned Servicing Center to discuss next steps. Have your loan number h retives business are the dationity to longive teaderated.<br>Q: I am looking to sell my business or close my business, what should I do?<br>A: Contact your assigned Servicing Center to discuss next steps. Have your loan number h

## Have a question about your loan?

#### First, determine which SBA Servicing Center services your state:

**Birmingham Servicing Center serves:**<br>Alabama, Connecticut, Delaware, District of Columbia, Florida, Georgia, Illinois, Indiana, Kentucky, **Have a question about your loan?**<br>First, determine which SBA Servicing Center services your state:<br>Birmingham Servicing Center serves:<br>Alabama, Connecticut, Delaware, District of Columbia, Florida, Georgia, Illinois, Indi First, determine which SBA Servicing Center services your state:<br>First, determine which SBA Servicing Center services your state:<br>Birmingham Servicing Center serves:<br>Alabama, Connecticut, Delaware, District of Columbia, Fl **First, determine which SBA Servicing Center services your state:**<br>Bi**rmingham Servicing Center serves:**<br>Alabama, Connecticut, Delaware, District of Columbia, Florida, Georgia, Illinois, Indiana, Kentucky,<br>Maine, Maryland, **First, determine which SBA Servicing Center services your state:**<br>Birmingham Servicing Center serves:<br>Alabama, Connecticut, Delaware, District of Columbia, Florida, Georgia, Illinois, Indiana, Kentucky,<br>Maine, Maryland, M **Example Mariana Islands, Connection Control Connect Connect Connect Connect Service Standards, Alabama, Connecticut, Delaware, District of Columbia, Florida, Georgia, Illinois, Indiana, Kentucky, Maine, Maryland, Massachu** 

#### El Paso Servicing Center serves:

Alaska, Arizona, Arkansas, California, Colorado, Hawaii, Idaho, Iowa, Kansas, Louisiana, Missouri, Montana, Nebraska, Nevada, New Mexico, North Dakota, Oklahoma, Oregon, Puerto Rico, South Dakota, Texas, Utah, Washington, and Wyoming

**SB/** 

# Have a Question about your loan? **Have a Question al<br>
• Payment inquiries<br>• Payment inquiries<br>• Payoff inquiries**<br>• Payoff inquiries

**El Paso Service Center**

#### • Questions about my loan

- 
- 
- 
- Address changes

Contact: Customer Service Center 833-853-5638, disastercustomerservice@sba.gov

#### • Changes in my business

- Lien Subordination requests
- Requests for Consent to Assumption or Change in Ownership
- Requests for Partial Collateral Release

Contact: El Paso (800) 487-6019 elpasodlsc@sba.gov

Contact: Birmingham (800) 736-6048 Bham.Realty@sba.gov

SB/

## Payment Concerns?

- In your CAFS Borrower portal, schedule automatic monthly payments so you do not miss a payment
- Visit sba.gov/pay for updates (Español: sba.gov/pagos)
- The loan documents list the rights and remedies of you and of SBA if you miss a payment

## Resource Partners

Free business counselors supported and trained by SBA who can help with financial planning and other resources for your business:

- Small Business Development Centers (SBDC)
- SCORE Business Counselors
- Women's Business Centers
- Veterans Business Outreach Centers
- Community Navigators

For assistance, contact a Resource Partner of your local SBA District Office https://www.sba.gov/local-assistance

## Questions?

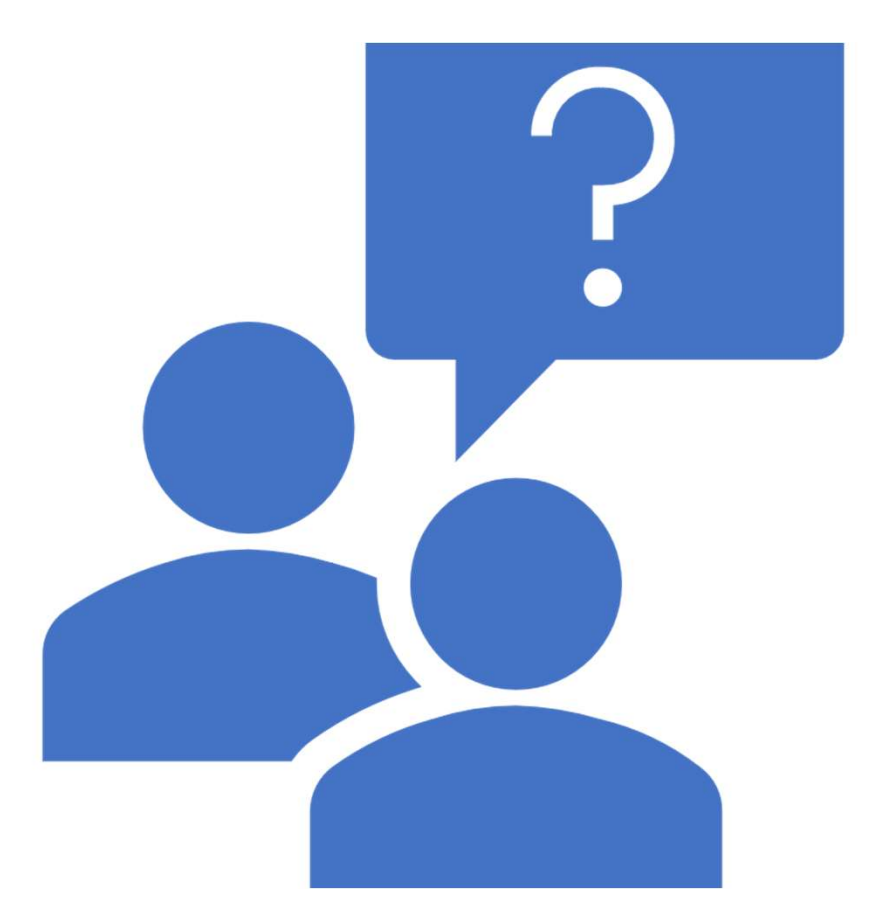

## **U.S. Small BusinessAdministration**

Wichita District Office 316-269-6571 www.sba.gov/ks

[Kansas City District Office](http://www.sba.gov/ks) 816-426-4900 www.sba.gov/mo

Janelle Jones [janelle.jones@sba.gov](mailto:janelle.jones@sba.gov) 202-845-4184

Christie Henry [christie.henry@sba.gov](mailto:christie.henry@sba.gov) 316-272-6023

Krishin Thadani krishin.thadani@sba.gov 417-569-7832

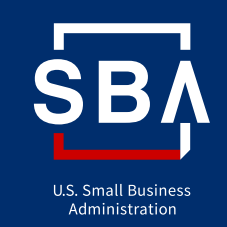

# **How are we doing?**

**www.sba.gov/feedback**

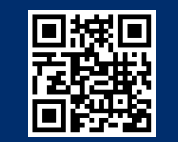